# Инструкции по установке Основной электронный модуль Цифровая связь

Cerabar, Deltabar

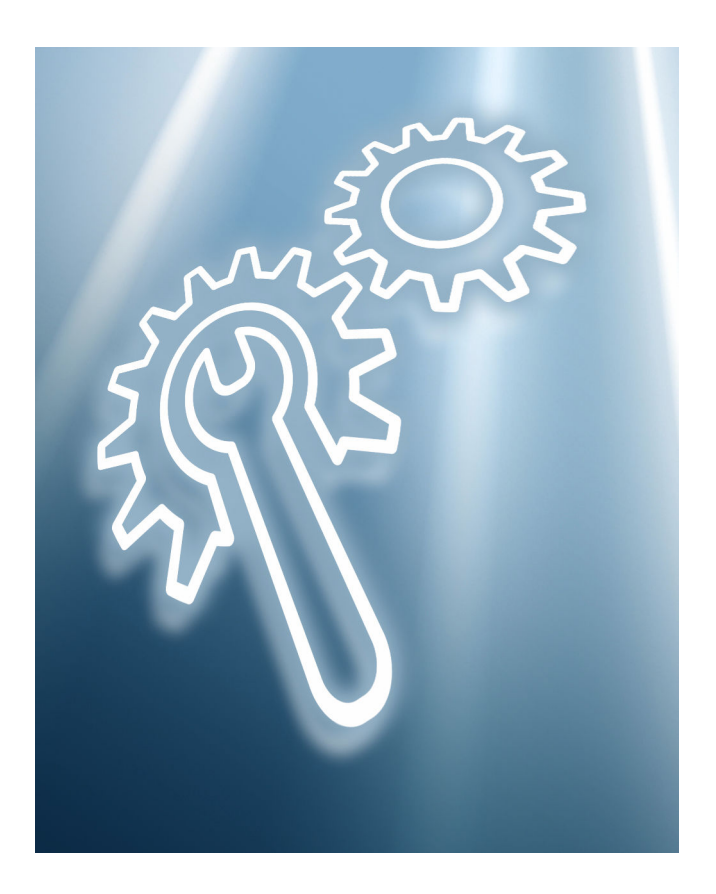

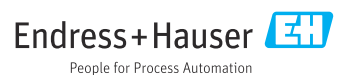

### 1 Использование по назначению

- Неисправный блок можно заменить только исправным блоком того же типа.
- Используйте только фирменные запасные части Endress+Hauser.
- Проверьте в программе W@M Device Viewer, подходит ли запасная часть к имеющемуся измерительному прибору.

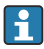

В некоторых измерительных приборах обзор запасных частей представлен внутри прибора. Если комплект запасных частей указан в обзоре, нет необходимости проверять его в программе Device Viewer.

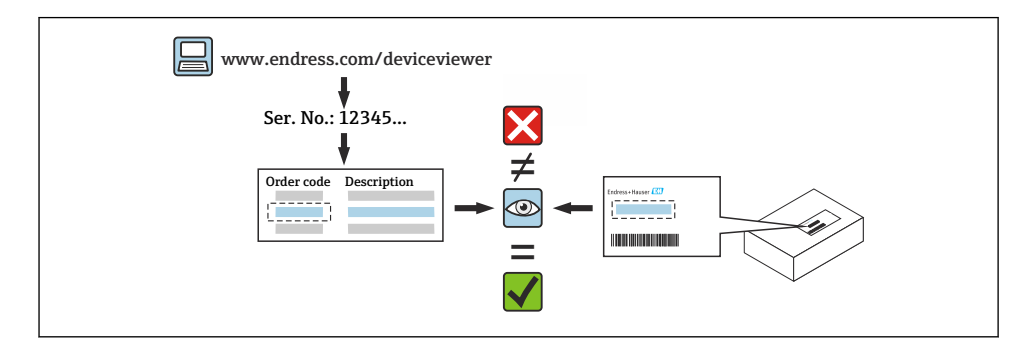

# 2 Персонал, уполномоченный выполнять ремонт

Технический персонал должен соблюдать следующие требования во время ремонта, монтажа, электрического подключения и ввода в эксплуатацию измерительных приборов:

- специализированный технический персонал должен пройти обучение по безопасности приборов;
- он должен быть знаком с индивидуальными рабочими условиями конкретных приборов;
- при работе с измерительными приборами, имеющими сертификаты взрывозащиты, этот персонал должен пройти обучение по взрывозащите.

Технический персонал, выполняющий работы, несет ответственность за то, чтобы работы выполнялись безопасно и в соответствии с требуемым стандартом качества. Он также должен гарантировать безопасность прибора после ремонта.

# 3 Указания по технике безопасности

- Необходимо соблюдать государственные нормативные требования, регулирующие процедуры монтажа, электрического подключения, ввода в эксплуатацию, обслуживания и ремонта.
- Прибор под напряжением! Риск смертельной травмы от удара током. Открывать прибор разрешается только при выключенном питании.
- Для приборов, предназначенных для использования во взрывоопасных зонах, соблюдайте указания, приведенные в документации по взрывобезопасности (XA).
- В случае применения устройств в системах, связанных с безопасностью, в соответствии с IEC 61508 или IEC 61511: выполняйте ввод в эксплуатацию после ремонта в соответствии с руководством по эксплуатации.
- Перед снятием прибора: переведите процесс в безопасное состояние и очистите трубопроводы от опасных веществ.
- Опасность ожогов от горячих поверхностей! Перед началом работы: дождитесь остывания системы и прибора до приемлемой для касания температуры.
- Если приборы используются для коммерческого учета: после снятия уплотнения прибор теряет статус допуска для коммерческого учета.
- Соблюдайте требования руководства по эксплуатации прибора.
- Опасность повреждения электронных компонентов! Убедитесь, что в месте проведения работ обеспечена защита от электростатических разрядов.
- После снятия крышки отсека электроники: опасность поражения электрическим током ввиду отсутствия защиты от касания! Перед снятием внутренних крышек выключите прибор.
- Не допускается модификация прибора.
- Открывайте корпус только на короткое время. Избегайте проникновения посторонних предметов, влаги или загрязняющих веществ внутрь прибора.
- Для замены неисправных уплотнений следует использовать только фирменные уплотнения Endress+Hauser.
- В случае повреждения или неисправности резьбы необходимо произвести ремонт прибора.
- Запрещается смазывать резьбу (например, крышки отсека электроники или крышки отсека подключения).
- Если при ремонте уменьшилось свободное пространство вокруг прибора или невозможно гарантировать диэлектрическую прочность прибора, по окончании работ необходимо провести испытание (например, тест на высокое напряжение согласно указаниям изготовителя).
- Сервисный разъем:
	- Не подключать в потенциально взрывоопасной среде.
	- Подключать только к сервисному оборудованию Endress+Hauser.
- Соблюдайте указания по транспортировке и возврату прибора, приведенные в руководстве по эксплуатации.

При возникновении вопросов обратитесь в сервисный центр Endress+Hauser: [www.addresses.endress.com](http://addresses.endress.com)

# 4 Список инструментов

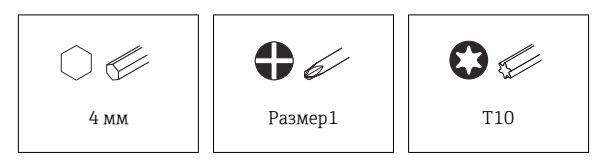

# 5 Исполнение корпуса

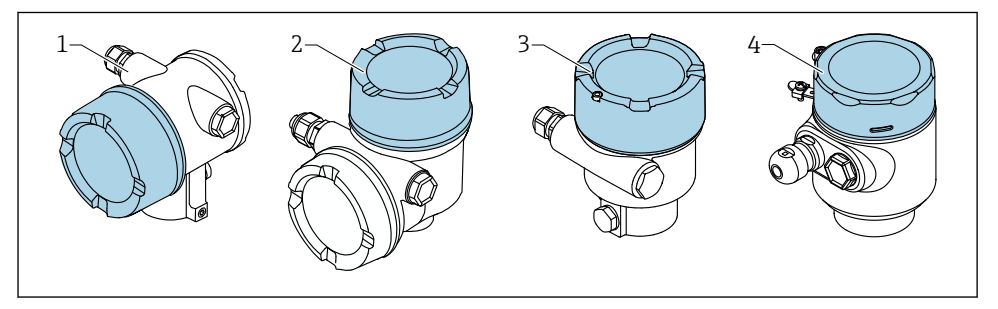

- *1 Корпус с двумя отсеками*
- *2 Корпус с двумя отсеками, L-образная форма*
- *3 Корпус с одним отсеком*
- *4 Гигиенический корпус с одним отсеком, 316L*

# 6 Демонтаж

### 6.1 Корпус с двумя отсеками (не L-образная форма)

#### 6.1.1 Снятие крышки

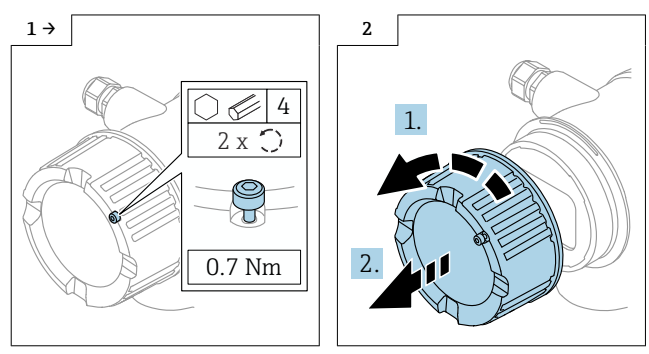

‣ Дополнительно: замок крышки

#### 6.1.2 Дополнительно: снятие дисплея

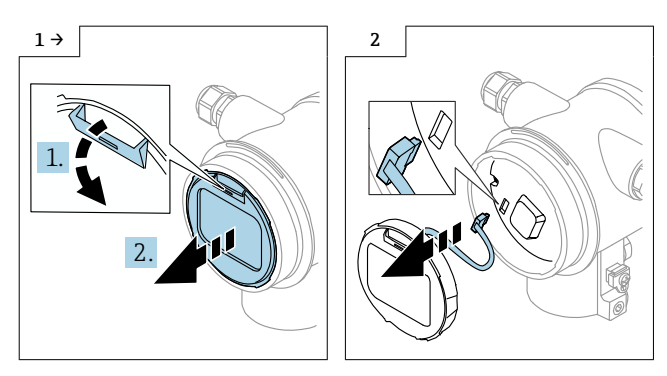

#### 6.1.3 Снятие модуля электроники

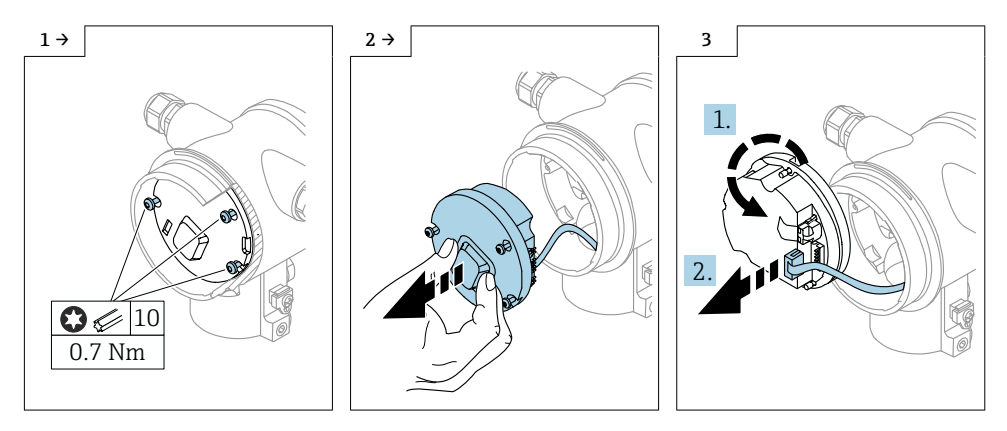

#### 6.1.4 Снятие HistoROM

Модуль электроники содержит подключаемый блок HistoROM, в котором хранятся все данные прибора и точек измерения.

#### УВЕДОМЛЕНИЕ

#### Прибор не может функционировать без HistoROM.

- ‣ Используйте оригинальный блок HistoROM: храните HistoROM в безопасном месте до его установки в новый модуль электроники. После установки модуля электроники прибор можно сразу же эксплуатировать.
- ‣ Если оригинальный HistoROM недоступен, используйте прилагаемый блок HistoROM: он поставляется пустым. Перенастройте прибор после установки модуля электроники. Серийный номер прибора, код заказа, код активации и мастер для Heartbeat, SIL и WHG больше недоступны.

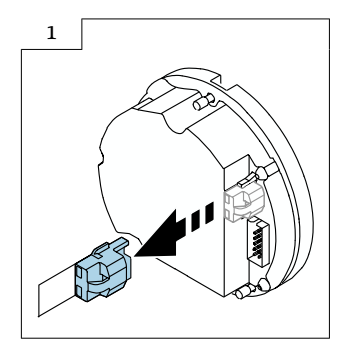

### 6.2 Корпус с одним отсеком и корпус с двумя отсеками L-образной формы

#### 6.2.1 Снятие крышки

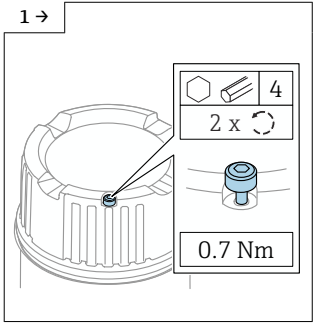

‣ Дополнительно: замок крышки ‣ Дополнительно: замок крышки

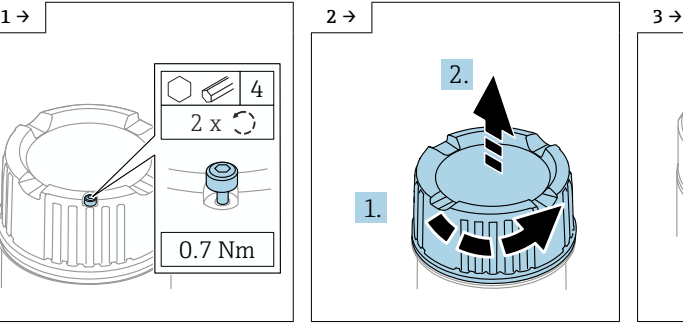

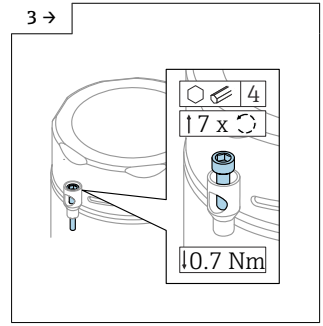

на гигиеническом корпусе с одним отсеком, 316L

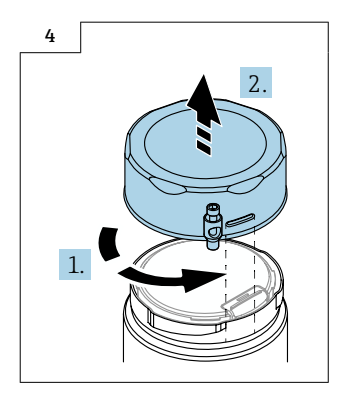

#### 6.2.2 Дополнительно: снятие дисплея

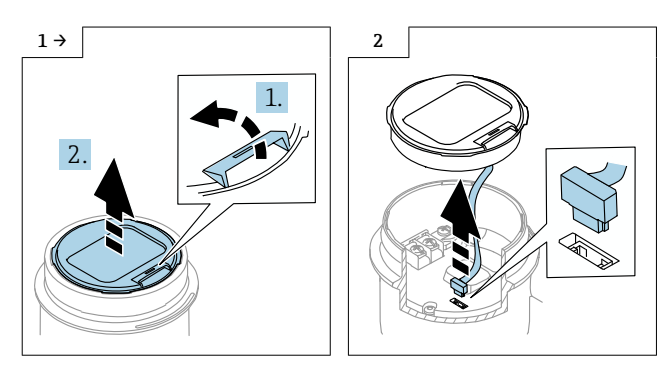

#### 6.2.3 Дополнительно: снятие преобразователя VU140

- Для подключения заказчиком: шаги 1, 2, 3
- Для M12: шаги 2, 3

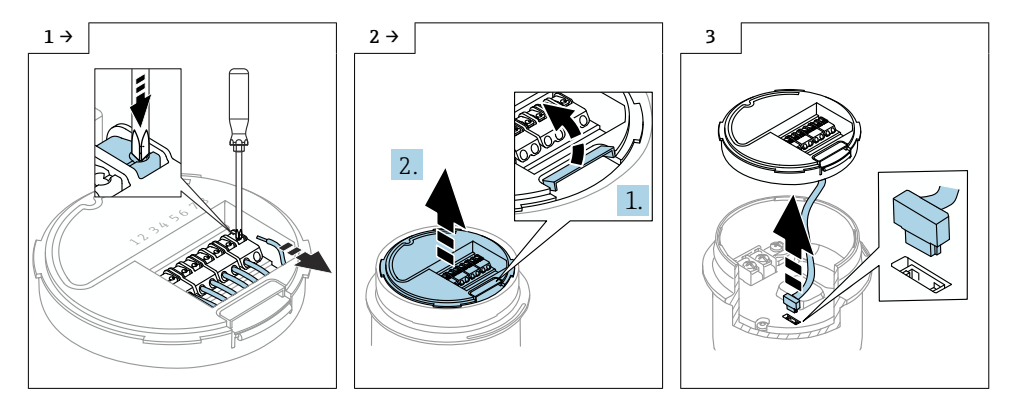

#### 6.2.4 Снятие основного электронного модуля

- $\bullet$  Корпус с одним отсеком: шаги 1, 2, 4, 5
- Корпус с двумя отсеками, L-образная форма: шаги 3, 4, 5

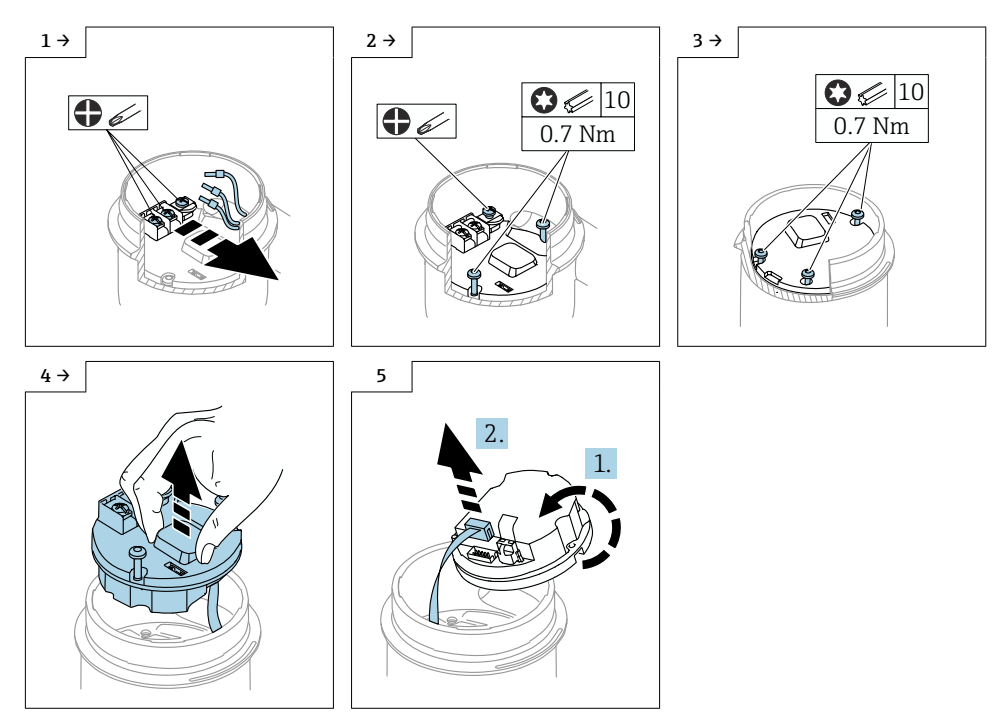

#### 6.2.5 Снятие HistoROM

Модуль электроники содержит подключаемый блок HistoROM, в котором хранятся все данные прибора и точек измерения.

#### УВЕДОМЛЕНИЕ

#### Прибор не может функционировать без HistoROM.

- ‣ Используйте оригинальный блок HistoROM: храните HistoROM в безопасном месте до его установки в новый модуль электроники. После установки модуля электроники прибор можно сразу же эксплуатировать.
- ‣ Если оригинальный HistoROM недоступен, используйте прилагаемый блок HistoROM: он поставляется пустым. Перенастройте прибор после установки модуля электроники. Серийный номер прибора, код заказа, код активации и мастер для Heartbeat, SIL и WHG больше недоступны.

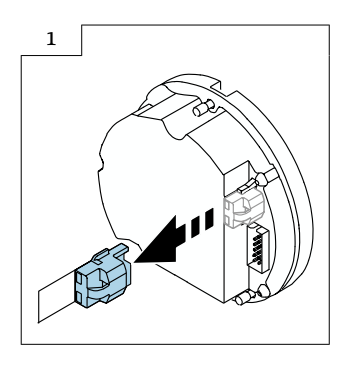

# 7 Монтаж

### 7.1 Общие инструкции по монтажу

Монтаж производится путем выполнения процедуры снятия в обратном порядке.

#### 7.2 Специальные инструкции по монтажу

7.2.1 Монтаж блока HistoRom

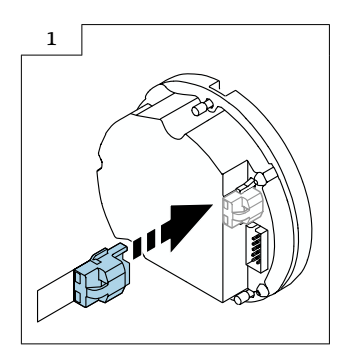

#### 7.2.2 Для выносного дисплея FHX50B: обратите внимание на назначение клемм

Назначение клемм на преобразователе VU140 и приемнике VU141 должно совпадать (все клеммы (1–8)). Подключите экран кабеля к клеммам заземления с обеих сторон.

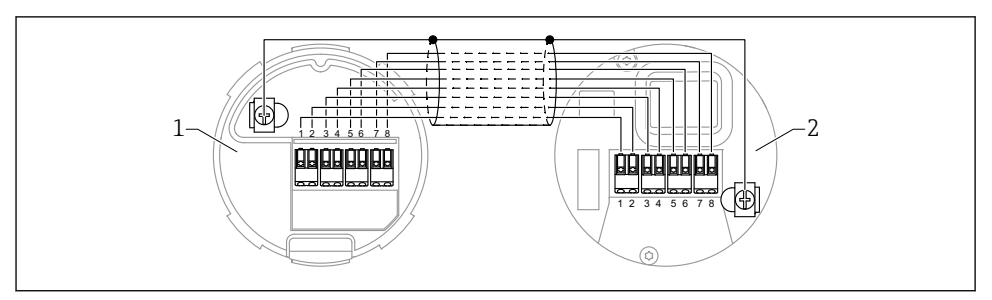

- *1 Преобразователь VU140*
- *2 Приемник VU141*

#### 7.2.3 Замок крышки

В случае монтажа приборов с замком крышки крепежный винт не должен выступать за нижний край крышки. Обратите внимание на положение крепежного винта до и во время прикручивания крышки.

# 8 Настройка параметров

#### 8.1 Настройка параметров с оригинальным блоком HistoROM

Если был использован оригинальный блок HistoROM, то после установки модуля электроники прибор можно сразу же эксплуатировать.

### 8.2 Настройка параметров с прилагаемым блоком HistoROM

Если оригинальный блок HistoROM был заменен на прилагаемый пустой HistoROM, необходимо перенастроить требуемые параметры прибора, например, параметры диапазона измерения LRV, URV и TAG.

Настройка параметров осуществляется с помощью следующих опционально доступных интерфейсов: HART, Bluetooth или дисплея с кнопками.

После настройки прибор снова готов к работе.

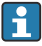

После замены серийный номер прибора, код заказа, код активации и мастер для Heartbeat, SIL и WHG больше недоступны.

Восстановление параметров прибора:

• Если параметры прибора были загружены до замены HistoROM, статус на момент загрузки можно восстановить через Fieldcare с помощью серийного номера прибора. Внимание!

При загрузке данных необходимо выбрать опцию Guidance  $\rightarrow$  Import / Export  $\rightarrow$ Electronic module и изменить на «YES».

• Кроме того, можно восстановить конфигурацию прибора до состояния поставки. Для этого обратитесь в сервисный центр Endress+Hauser.

### 9 Утилизация

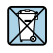

Если этого требует Директива 2012/19 ЕС об отходах электрического и электронного оборудования (WEEE), изделия маркируются указанным символом, с тем чтобы свести к минимуму возможность утилизации WEEE как несортированных коммунальных отходов. Не утилизируйте изделия с такой маркировкой как несортированные коммунальные отходы. Вместо этого верните их изготовителю для утилизации в соответствии с действующими правилами.

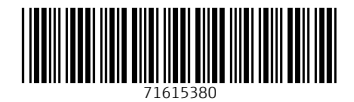

### www.addresses.endress.com

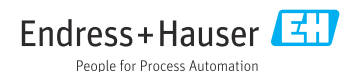